**Department<br>Administrator/Manager** 

## **How To Manage Exception By Users**

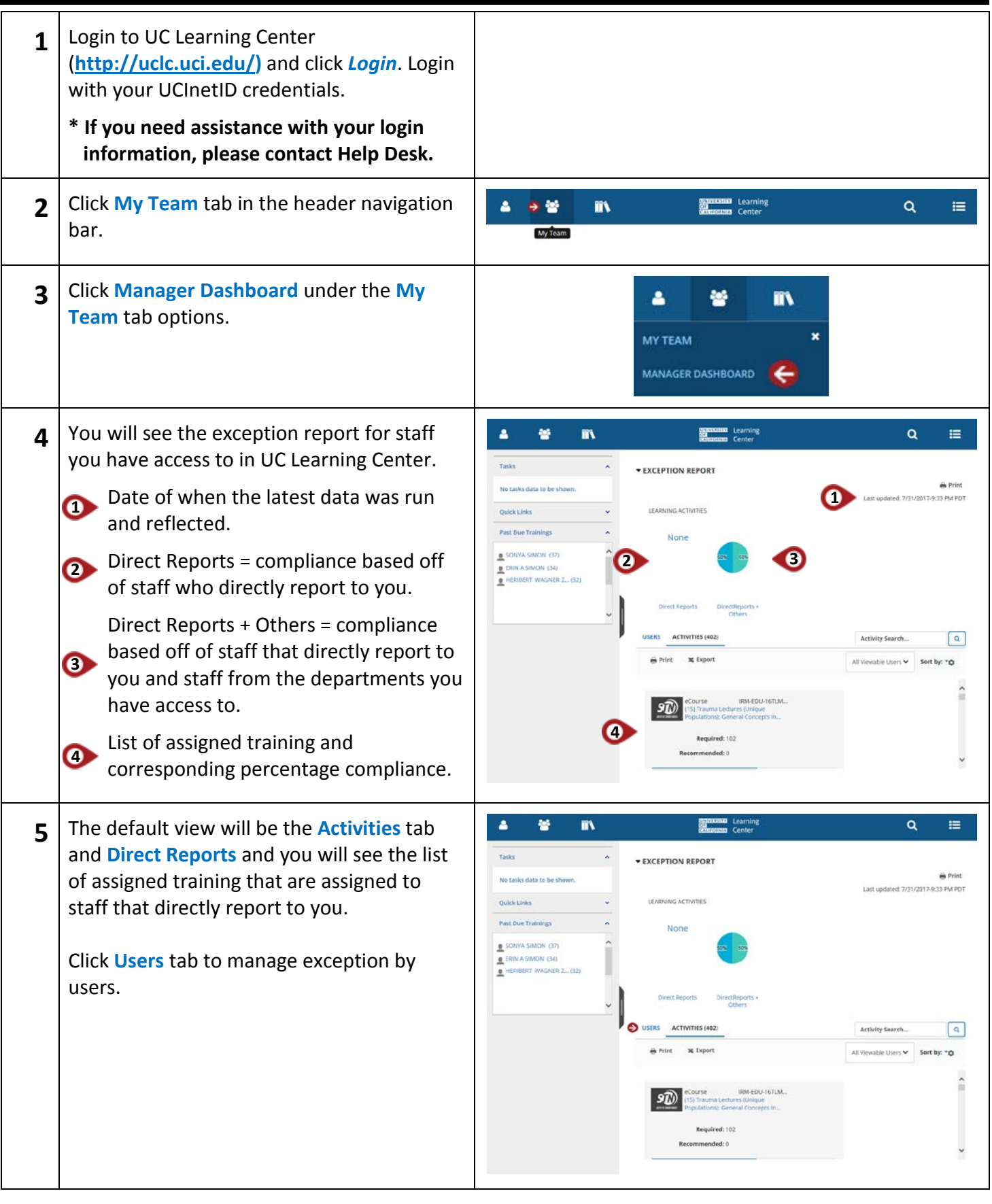

# **Department**

#### **Administrator/Manager How To Manage Exception By Users**

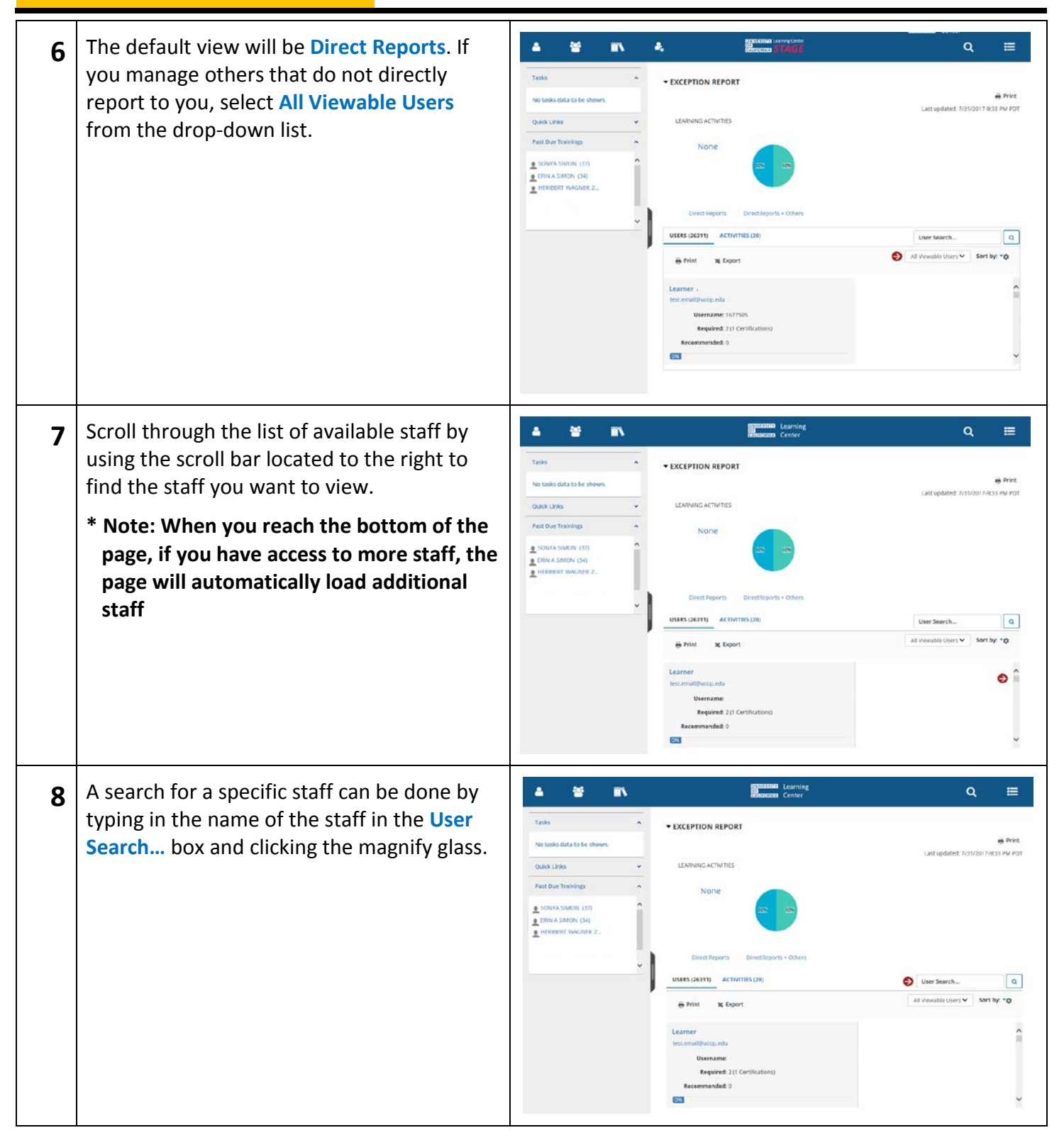

# **Department<br>Administrator/Manager**

## **How To Manage Exception By Users**

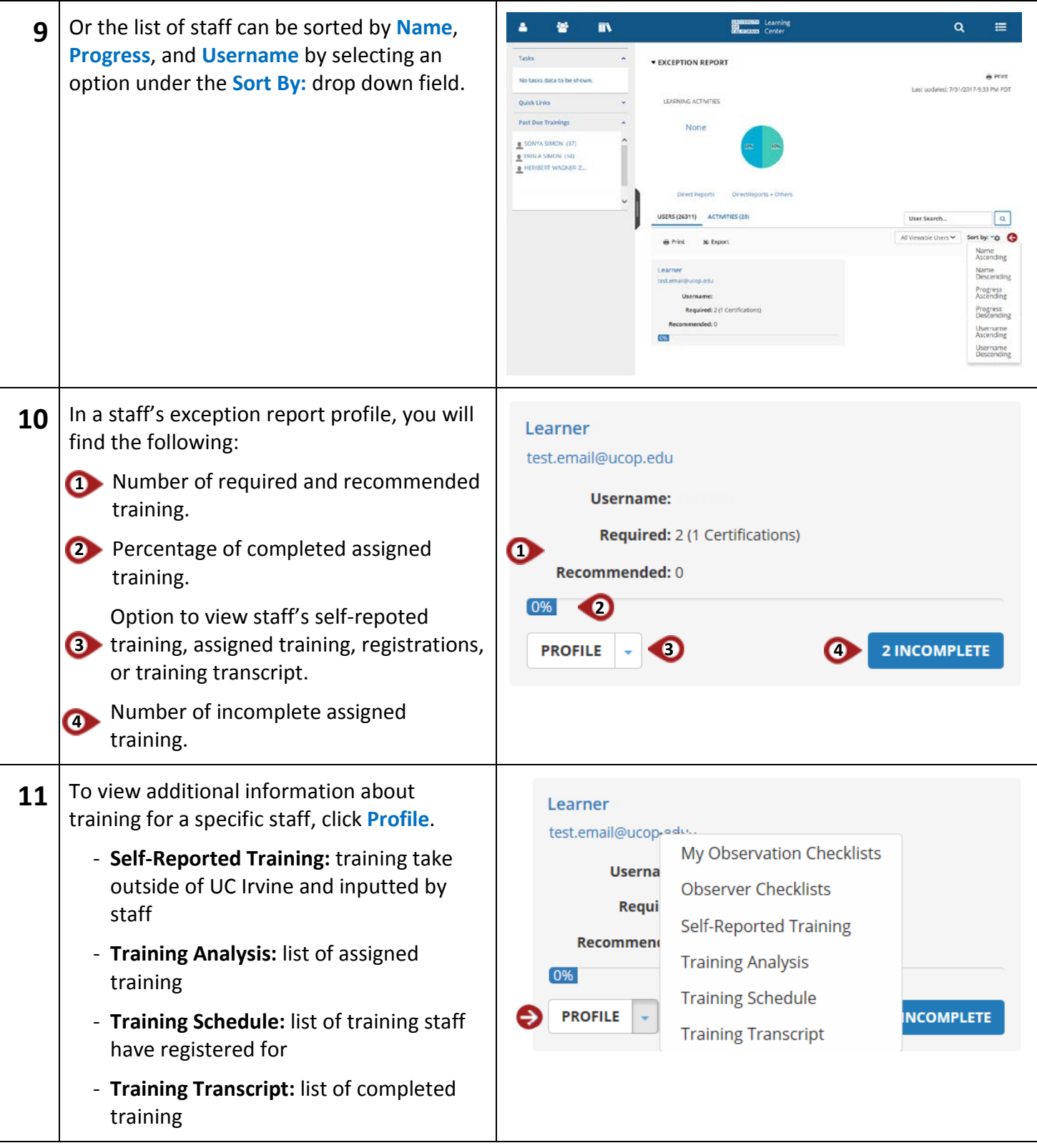

**Department Administrator/Manager How To Manage Exception By Users 12** To view the staff's list of incomplete Learner training, click the **Incomplete** assignment test.email@ucop.edu box. **Username: Required:** 2 (1 Certifications) Recommended: 0  $\boxed{0\%}$ **2 INCOMPLETE PROFILE SENISSION** Learning **13** You will see a list of assigned training that A 鬙 m E the staff has not completed. **5DETAILED EXCEPTION REPORT BY USER Learne 1** Due date  $\boxed{8}$  $\sqrt{5}$  Last Pr Refresh **4** Percent progress of the course **2 1 2 Activity Name Wi**rgons Filter option to filter by **Assignment 3 Status**, **Assignment Type**, and/or **3 Assignment By**. Page 1 of 1 Records 1-1 of 1 To print or export the list, click **Print** or ERGONOMICS COMPUTER AND OFFICE **4 IOMICS COMP INTER AND OFFICE THE MORTLA STRING AND INTERNATIONAL PROPERTY IN A COMPANY PROPERTY.**<br> **Description:** We are considerable to be beautiful and into detection at other and company around the considerable conside SUMMARY **Export** in the upper right hand corner. provides sourcers and<br>ovee, please wait until 4 days of<br>eds. Mandar at hermal reflection tus: Assigned Assignment Stat When finished, click **X Close** located in Assignment By: USer **5** the upper right hand corner to close out of the **Detailed Exception Report By User** page.